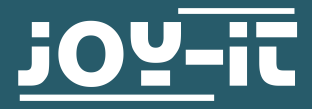

# **ESP8266** WiFi-Modul

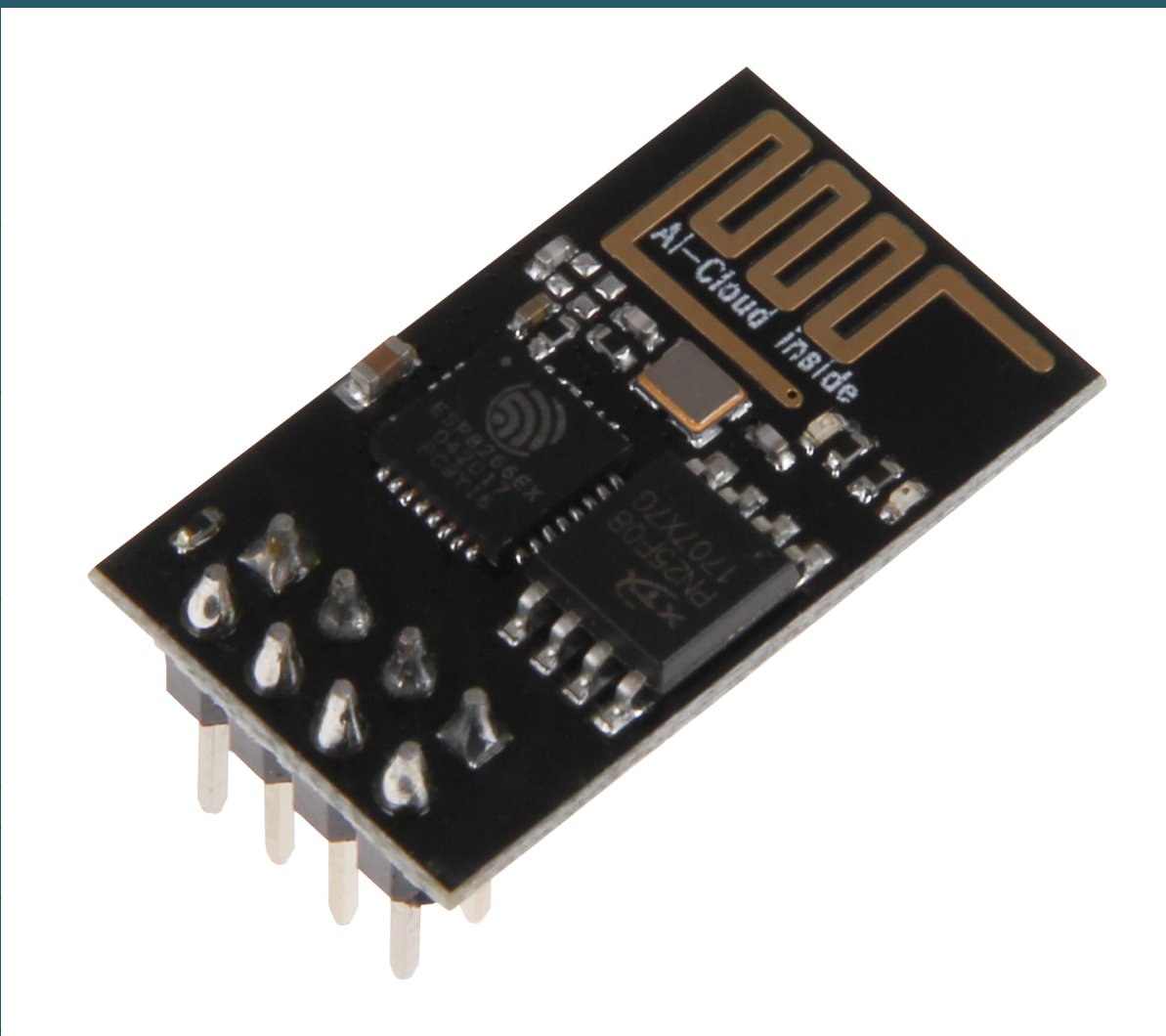

# **1. ALLGEMEINE INFORMATIONEN**

Sehr geehrter Kunde,

vielen Dank, dass Sie sich für unser Produkt entschieden haben. Im Folgenden zeigen wir Ihnen, was bei der Inbetriebnahme und der Verwendung zu beachten ist.

Sollten Sie während der Verwendung unerwartet auf Probleme stoßen, so können Sie uns selbstverständlich gerne kontaktieren.

# **2. ERSTEINRICHTUNG**

Gehen Sie, wie es in den folgenden Bildern gezeigt wird, in die Voreinstellung Ihres Arduino-Programms und fügen Sie dort folgende Zeile zu den **zusätzlichen Boardverwalter-URLs** hinzu:

http://arduino.esp8266.com/stable/package\_esp8266com\_index.json

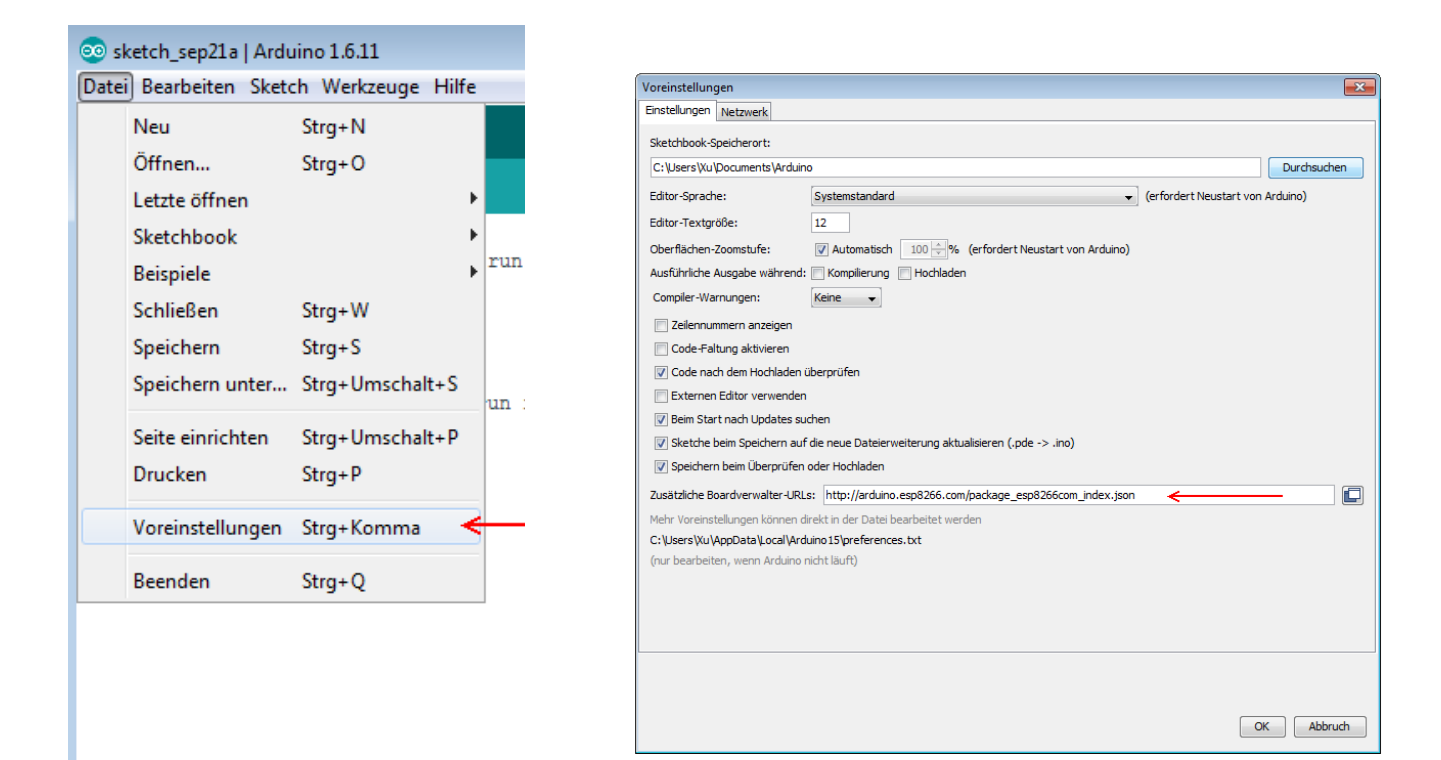

Laden Sie nun, die Zusatzdaten des ESP8266 aus dem Boardverwalter herunter.

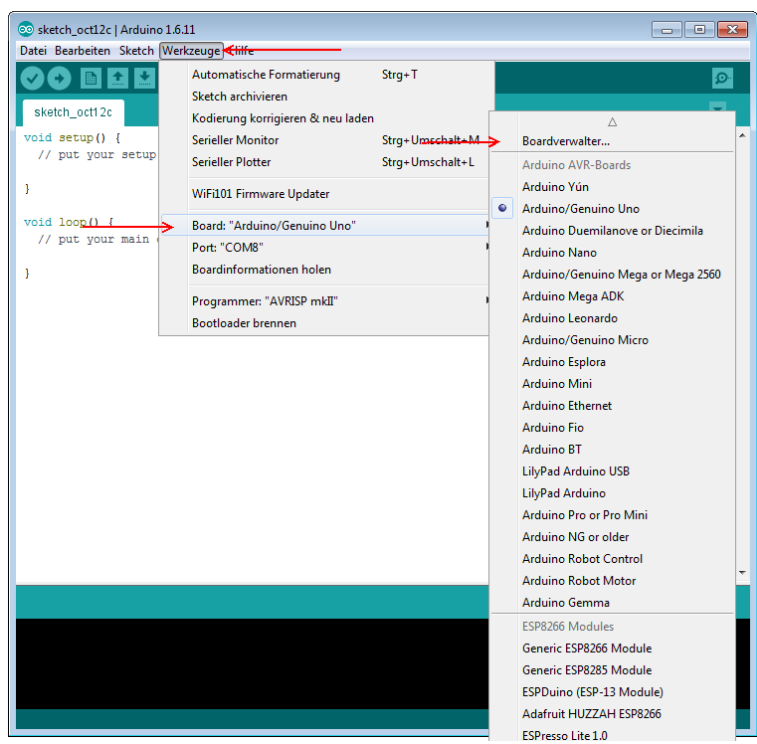

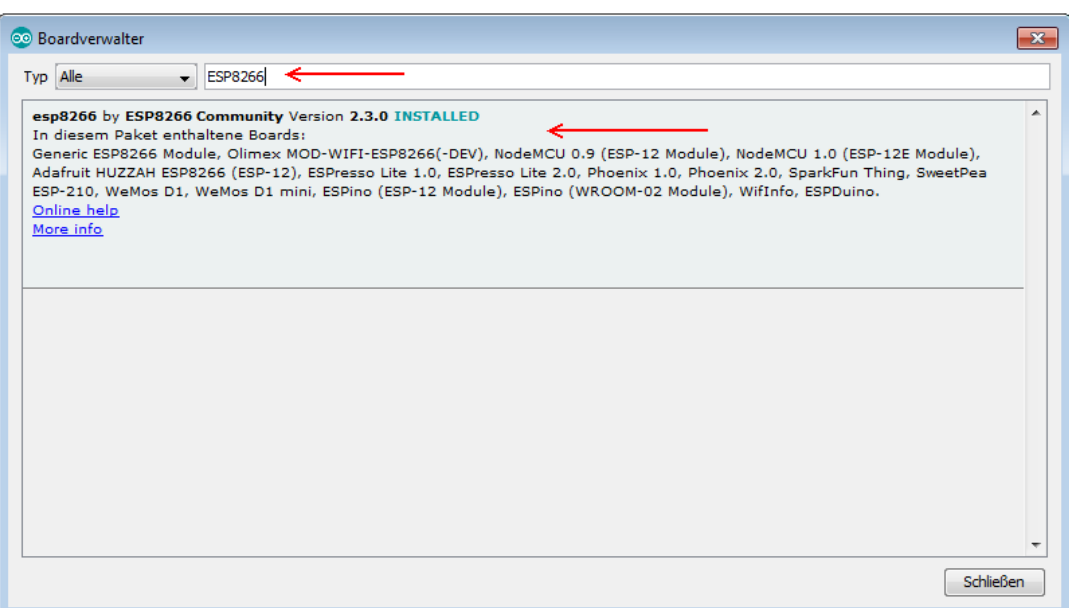

Wählen Sie nun unter Werkzeuge -> Board "Generic ESP8266 Module"

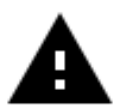

**Achtung!** Bitte achten Sie auch darauf, im sich darunter befindlichen Menü "**Port**" den passenden Port auszuwählen.

## **3. ANSCHLIESSEN DES MODULS**

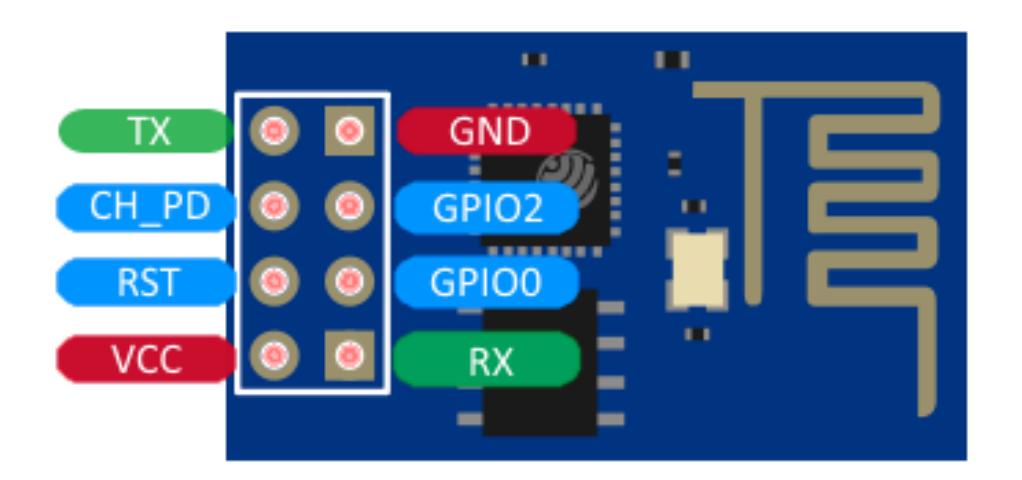

# Verwendung mit einem TTL-Kabel

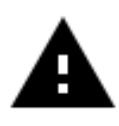

**Achtung!** Bitte achten Sie bei einem TTL-Adapter unbedingt darauf, dass dieser auf die Spannungsversorgung von 3,3 V und auf einer Stromversorgung von 350 mA eingestellt ist. Prüfen Sie dies gegebenenfalls nach.

Verbinden Sie das Modul mit dem TTL-Kabel anhand der nachfolgenden Tabelle. Die Anschlussbelegung des ESP8266 können Sie im oberen Bild entnehmen.

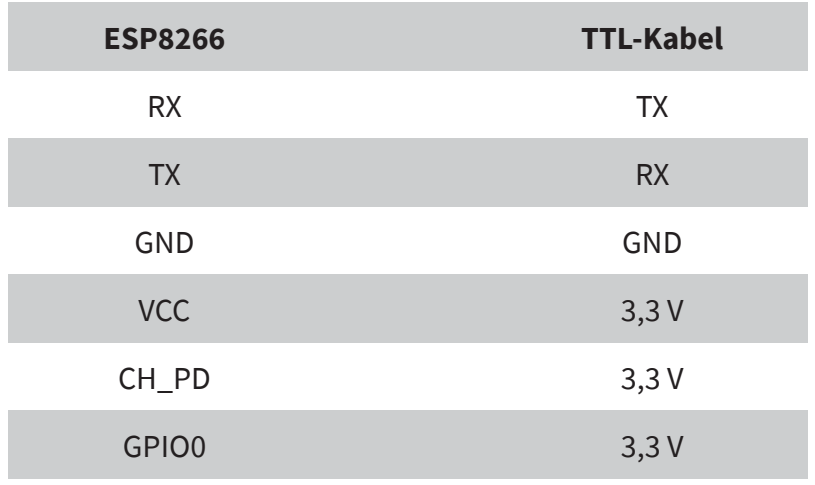

# Verwendung mit einem Arduino Uno

Verbinden Sie das Modul mit dem Arduino anhand der nachfolgenden Tabelle bzw. der nachfolgenden Grafik.

Die Anschlussbelegung des ESP8266 können Sie der vorherigen Seite entnehmen.

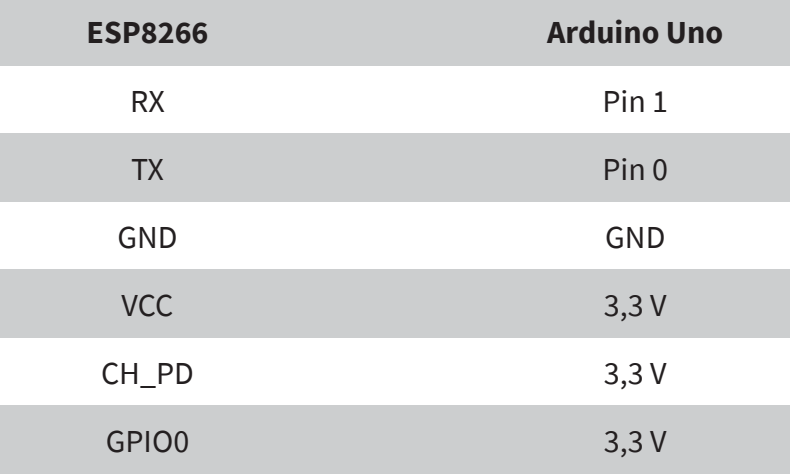

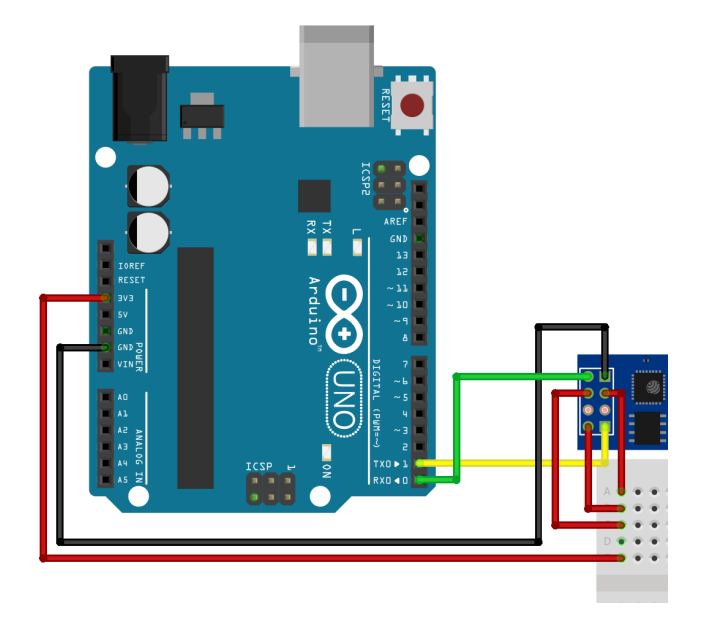

Im Folgenden demonstrieren wir Ihnen die Übertragung des

Programmcodes anhand eines Programmierbeispiels aus der ESP8266-Beispielbibliothek.

Um einen Programmcode auf den ESP8266 zu übertragen, wählen Sie den bevorzugten Beispielcode aus dem Beispielmenü der Arduino-Software aus.

Die zur Übertragung verwendete Baudrate ("**Upload Speed**" im Menü "**Werkzeuge**") sollte 1152000 betragen.

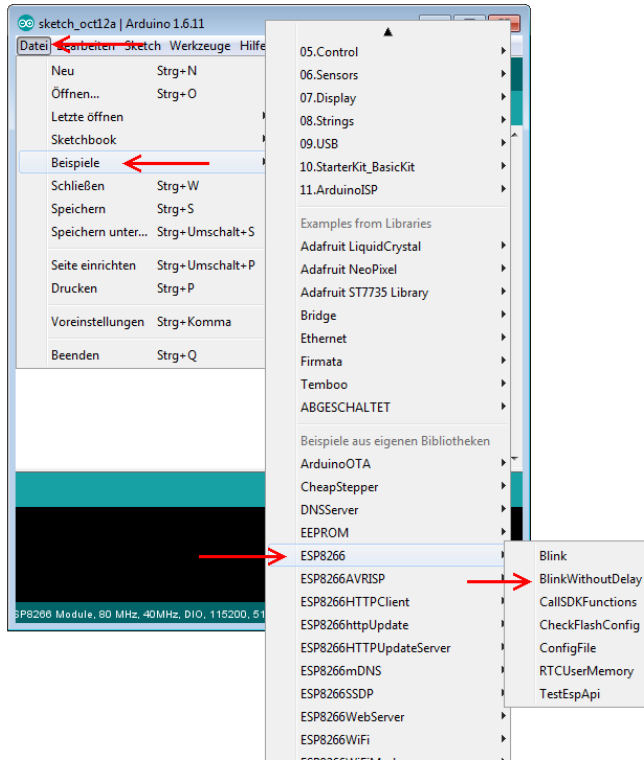

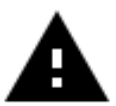

**Achtung!** Um einen neuen Code auf Ihren ESP8266 zu übetragen, muss dieser zuvor in den Programmiermodus gesetzt werden:

## **Für die Verwendung mit einem TTL-Kabel:**

Trennen Sie nun die Stromversorgung (VCC) zu Ihrem ESP8266-Modul und schließen Sie diese wieder an. Das Modul sollte nun im Programmier-Modus starten. Sollten Sie mit dieser Methode keinen Erfolg haben, so können Sie auch die Arduino-Methode ausprobieren.

In manchen Fällen funktioniert diese Variante besser, auch mit einem TTL-Kabel.

## **Für die Verwendung mit einem Arduino:**

Trennen Sie dazu die Stromversorgung zu Ihrem Modul und setzen Sie den GPIO0-Pin von 3,3 V auf 0 V. Danach können Sie Ihre Stromversorgung wiederherstellen.

Sobald Sie Ihre Software übertragen haben, können Sie das Modul wieder in den Zustand für den normalen Arbeitsbetrieb setzen. Trennen Sie dazu erneut die Stromversorgung, wechseln den GPIO0-Pin wieder auf 3,3 V und stellen Sie die Stromversorgung wieder her.

Nachdem Sie das Modul in den Programmiermodus gesetzt haben, können Sie die Übertragung starten. Vergessen Sie bitte nicht, nach abgeschlossener Übertragung, in den normalen Arbeitsmodus zurückzukehren.

# Unsere Informations- und Rücknahmepflichten nach dem Elektrogesetz (ElektroG)

### **Symbol auf Elektro- und Elektronikgeräten:**

Diese durchgestrichene Mülltonne bedeutet, dass Elektro- und Elektronikgeräte **nicht** in den Hausmüll gehören. Sie müssen die Altgeräte an einer Erfassungsstelle abgeben. Vor der Abgabe haben Sie Alt-batterien und Altakkumulatoren, die nicht vom Altgerät umschlossen sind, von diesem zu trennen.

### **Rückgabemöglichkeiten:**

Als Endnutzer können Sie beim Kauf eines neuen Gerätes, Ihr Altgerät (das im Wesentlichen die gleiche Funktion wie das bei uns erworbene neue erfüllt) kostenlos zur Entsorgung abgeben. Kleingeräte bei denen keine äußere Abmessungen größer als 25 cm sind können unabhängig vom Kauf eines Neugerätes in Haushaltsüblichen Mengen abgeben werden.

# **Möglichkeit Rückgabe an unserem Firmenstandort während der Öffnungszeiten:**

Simac GmbH, Pascalstr. 8, D-47506 Neukirchen-Vluyn

### **Möglichkeit Rückgabe in Ihrer Nähe:**

Wir senden Ihnen eine Paketmarke zu mit der Sie das Gerät kostenlos an uns zurücksenden können. Hierzu wenden Sie sich bitte per E-Mail an Service@joy-it.net oder per Telefon an uns.

#### **Informationen zur Verpackung:**

Verpacken Sie Ihr Altgerät bitte transportsicher, sollten Sie kein geeignetes Verpackungsmaterial haben oder kein eigenes nutzen möchten kontaktieren Sie uns, wir lassen Ihnen dann eine geeignete Verpackung zukommen.

### **6. SUPPORT**

Wir sind auch nach dem Kauf für Sie da. Sollten noch Fragen offen bleiben oder Probleme auftauchen stehen wir Ihnen auch per E-Mail, Telefon und Ticket-Supportsystem zur Seite.

E-Mail: service@joy-it.net Ticket-System: http://support.joy-it.net Telefon: +49 (0)2845 98469 – 66 (10 - 17 Uhr)

Für weitere Informationen besuchen Sie unsere Website: **www.joy-it.net**

Veröffentlicht: 26.06.2020

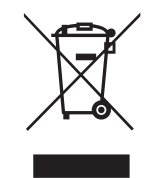

 $\epsilon$ 

www.joy-it.net Simac Electronics Handel GmbH Pascalstr. 8 47506 Neukirchen-Vluyn